## Console TLS

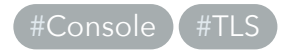

Create a secret with the certificates

```
kubectl create secret tls operator-console-tls \
     --namespace minio-operator \
    --key private.key \
     --cert public.crt
```
Configure Console Deployment

```
Modify Container args
```
 containers: - args: - server

- --certs-dir=/tmp/certs

Add a volumeMounts to the container

 volumeMounts: - mountPath: /tmp/certs name: tls-certificates

Add a volume to the pod definition

 volumes: - name: tls-certificates projected: defaultMode: 420 sources:

```
 - secret:
     items:
       - key: tls.crt
         path: CAs/public.crt
       - key: tls.crt
         path: public.crt
       - key: tls.key
         path: private.key
     name: operator-console-tls
```
Final Example Product

```
apiVersion: apps/v1
kind: Deployment
metadata:
   name: console
  namespace: minio-operator
spec:
  replicas: 1
   selector:
     matchLabels:
       app: console
   template:
     metadata:
       labels:
         app: console
     spec:
       securityContext:
         fsGroup: 2000
         runAsGroup: 2000
         runAsNonRoot: true
         runAsUser: 1000
       containers:
         - args:
             - server
            - --certs-dir=/tmp/certs
```

```
 env:
      - name: CONSOLE_OPERATOR_MODE
         value: "on"
     image: minio/console:v0.7.5
     imagePullPolicy: IfNotPresent
     name: console
     ports:
      - containerPort: 9090
        name: http
       - containerPort: 9433
         name: https
     volumeMounts:
       - mountPath: /tmp/certs
         name: tls-certificates
 serviceAccountName: console-sa
 volumes:
   - name: tls-certificates
     projected:
       defaultMode: 420
       sources:
         - secret:
             items:
               - key: tls.crt
                  path: CAs/public.crt
               - key: tls.crt
                  path: public.crt
               - key: tls.key
                  path: private.key
             name: operator-console-tls
```